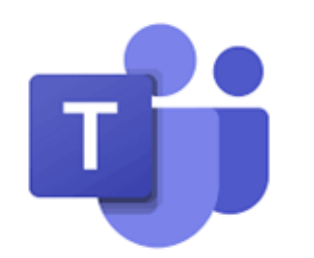

## **Accessing MS Teams**

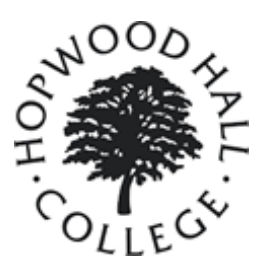

MS Teams is a collaboration app that allows you to arrange and be part of online video conferencing meetings, and be part, of and contribute to, specified teams. Everyone (staff and learners) at Hopwood Hall College can access Teams with their Office 365 account:

## **To access Teams:**

There is more than one way to access Teams, usually depending on what kind of device you are using:

- If you are on a *laptop or desktop* computer you can access Teams by either:
- Logging into your Office 365 account (via [www.office.com](http://www.office.com) as described in additional guidance) and clicking the Teams app in there or
- By downloading the **desktop app** from [https://www.microsoft.com/en](https://www.microsoft.com/en-gb/microsoft-365/microsoft-teams/download-app)-gb/microsoft-365/microsoft-teams/download-app

- If you are using a mobile device such as a *tablet or mobile* phone you can download the **mobile app** from your app store

2. Whether you are signing in through office.com, or are signing in through your mobile or desktop app, the login details are your login details for your Office 365 account, see table below for an example:

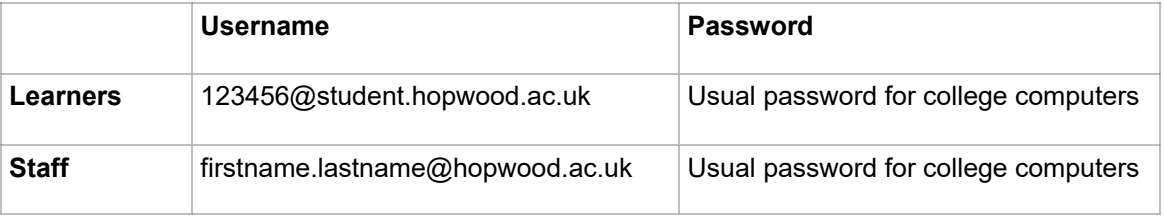

3. Please see below for an overview of the features of the Teams app for both the desktop and mobile version:

## **MS Teams Mobile App Overview**

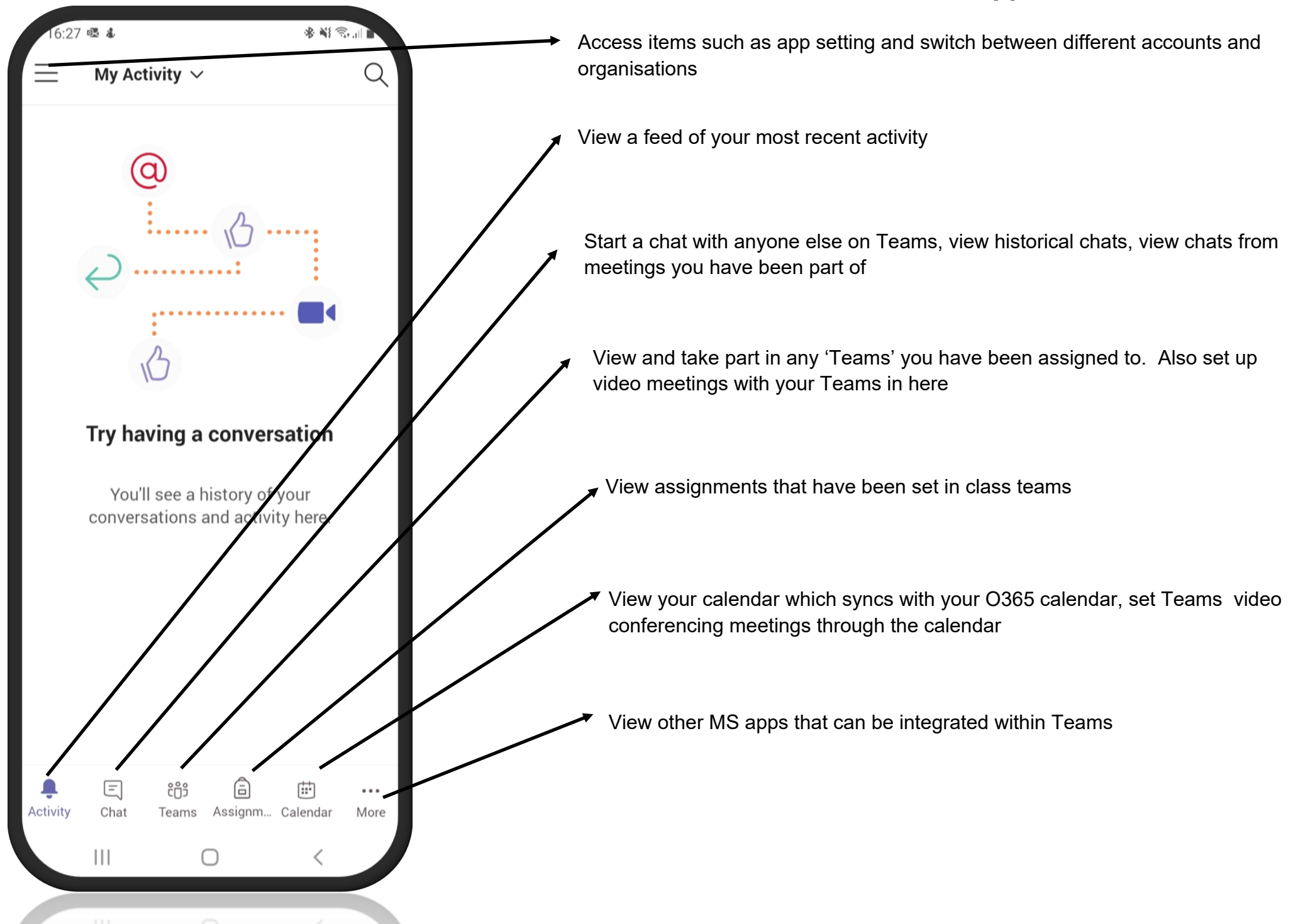

## **MS Teams Desktop app overview (also similar to what you see on the web browser version)**

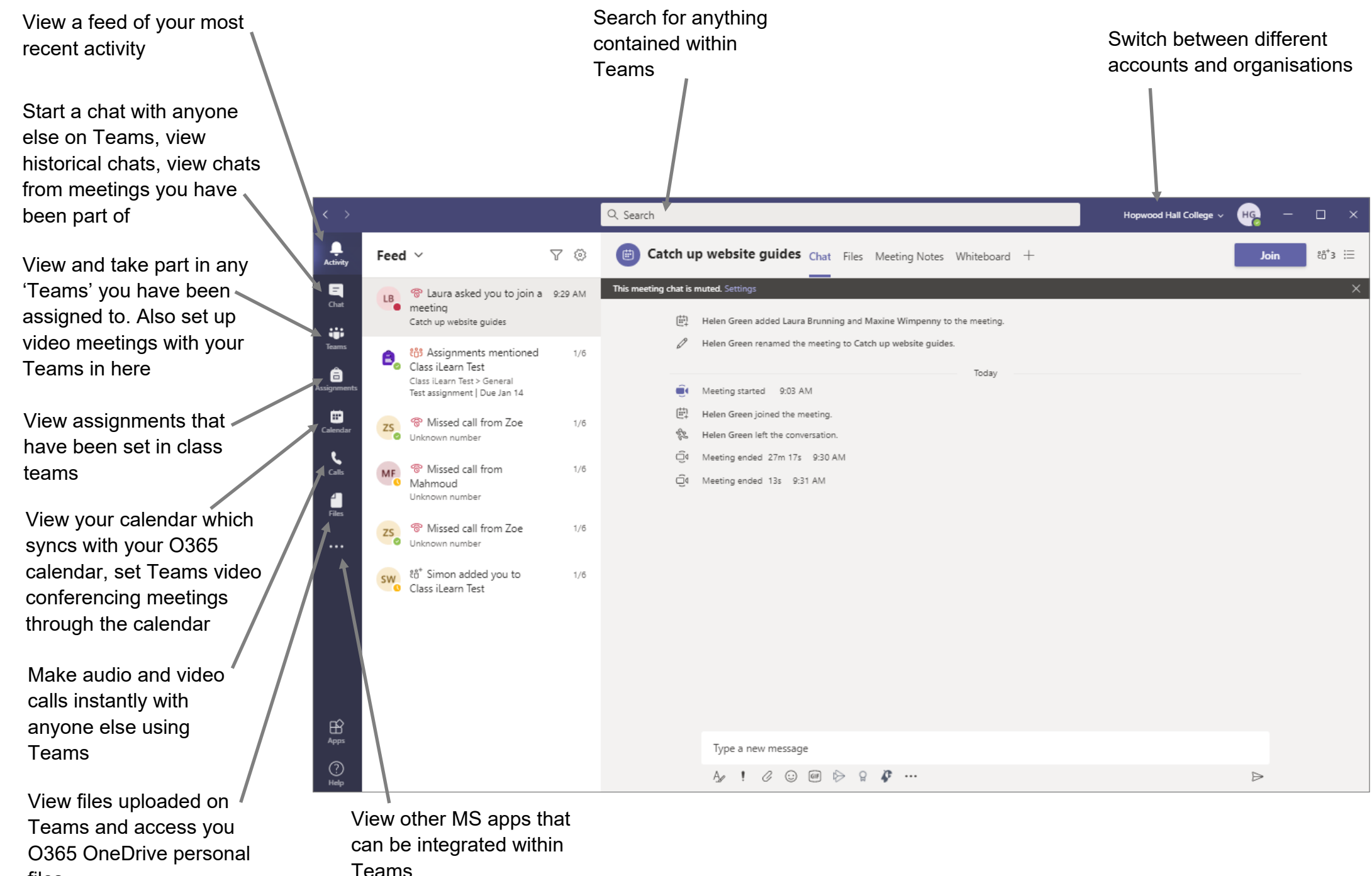

files